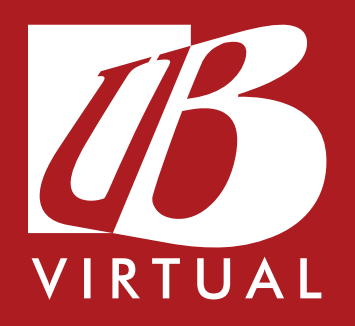

# **GUIA DE ACESSIBILIDADE DA UB VIRTUAL**

### Faculdade de Balsas

Recredenciada pela Portaria Ministerial nº 204 de 08/04/2016 DOU 11/04/2016 Mantida pela Unibalsas Educacional Ltda

> Balsas-MA 2021

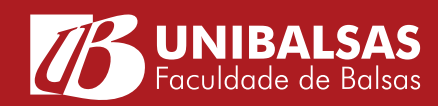

### **Olá, estudante UB!**

Neste guia você poderá conhecer as ferramentas e recursos de acessibilidade, integrados e disponíveis dentro do ambiente virtual de aprendizagem (UB Virtual) da Unibalsas. Por meio dele, você poderá entender quais são as ferramentas de acessibilidade, do que se trata e como utilizá-las para seus estudos na plataforma.

Ficou curioso (a)? Vamos juntos!

### **1. FERRAMENTA VLIBRAS**

### Você conhece, ou já ouviu falar sobre o Vlibras?

Então, essa ferramenta trata-se de um sistema de código aberto, integrado à UB Virtual, e dispõe de recursos para a tradução automática de conteúdos digitais da Língua Portuguesa para a Língua Brasileira de Sinais (Libras), permitindo a aprendizagem mais acessível para as pessoas com surdez.

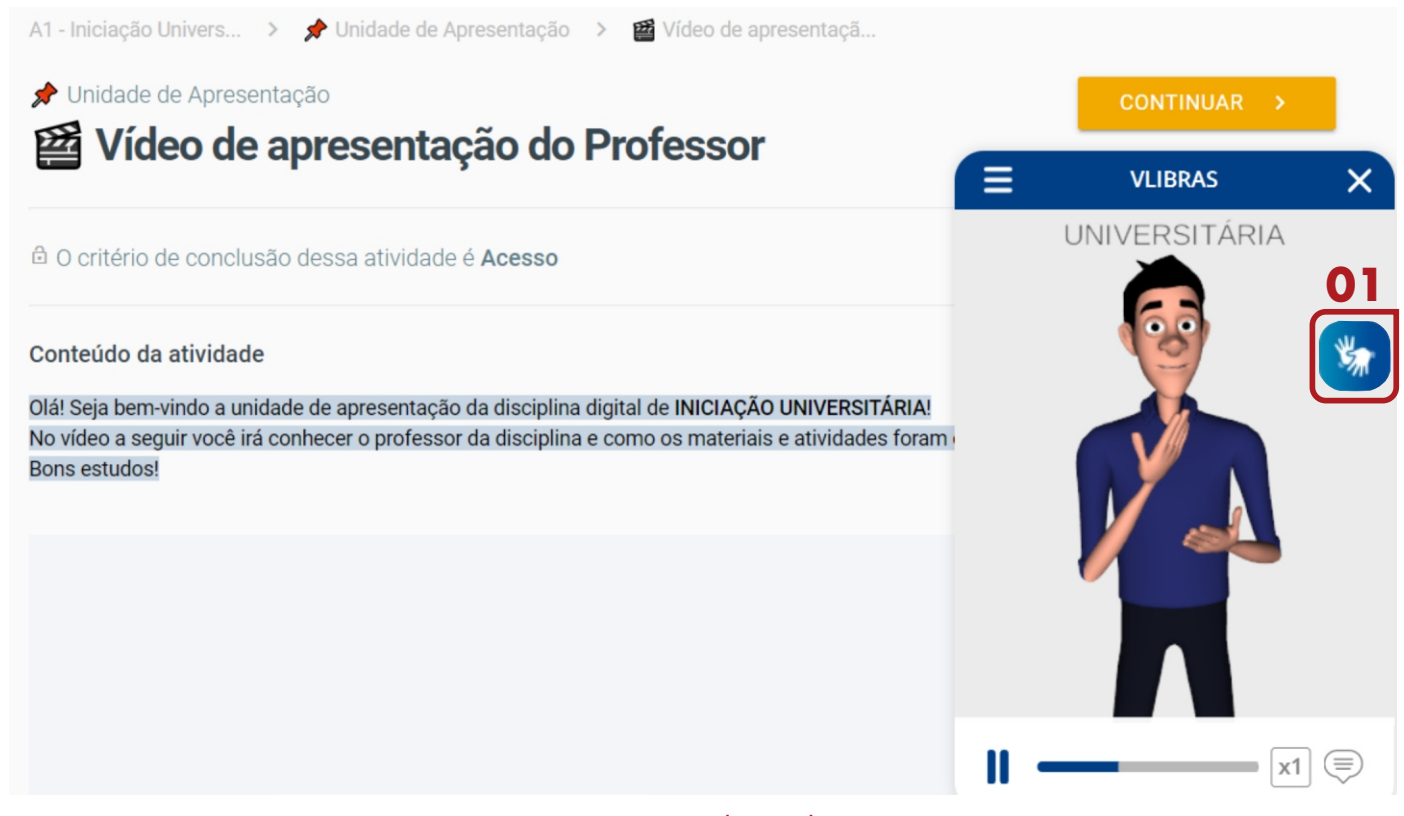

Figura 1 - Usando o VLibras

Para habilitar os recursos do VLibras, você precisa clicar no item 1 (figura do sinal em Libras), tal como exemplificado na figura 1.

Seguindo o exemplo da figura 1, você conseguirá, por meio da mediação e performance do boneco Ícaro, a tradução automática de recursos didáticos textuais, da Língua Portuguesa para Libras.

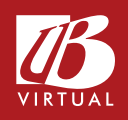

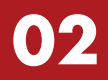

#### Conteúdo da atividade

Olá! Seja bem-vindo a unidade de apresentação da disciplina digital de INICIAÇÃO UNIVERSITÁRIA! No vídeo a seguir você irá conhecer o professor da disciplina e como os materiais e atividades foram organizados. Bons estudos!

## **VLIBRAS** Regionalismo Dicionário Posicionamento da tela Transparência Sobre EAD.UNIBALSAS.EDU.BR anti **o** is **VILIBRAS** @ 2021 Faculdade de Balsas - Unibalsas Figura 2 – Personalização.

**02**

É verdade que maranhenses falam "nam", ao invés de não, e no final essas mesmas variações linguísticas tem o mesmo significado?

Pois bem, na Libras isso também pode acontecer por meio do uso dos sinais. É o que chamamos de regionalismo.

Como representado na figura 2, você poderá ter acesso aos sinais da Libras conforme o regionalismo do seu estado, possibilitando uma interação mais personalizável e acessível para o seu processo de aprendizagem.

### **2. FERRAMENTA USERWAY**

Você tem facilidade para ler textos online? Ou sempre precisa ajustar a luminosidade do seu aparelho, tamanho da fonte ou fazer o download de arquivos digitais para leitura? Se a sua resposta é sobre a última pergunta, então a ferramenta UserWay pode te ajudar neste processo.

A ferramenta UserWay, também disponível na UB Virtual, proporciona uma melhor experiência às pessoas com dificuldades de aprendizagem ou com deficiência, dispondo de funcionalidades voltadas ao tratamento de contrastes e ajustes visuais, de maneira que o usuário consiga ter uma melhor experiência no acesso aos recursos e funcionalidades disponíveis no ambiente virtual.

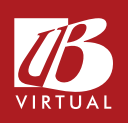

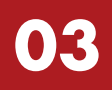

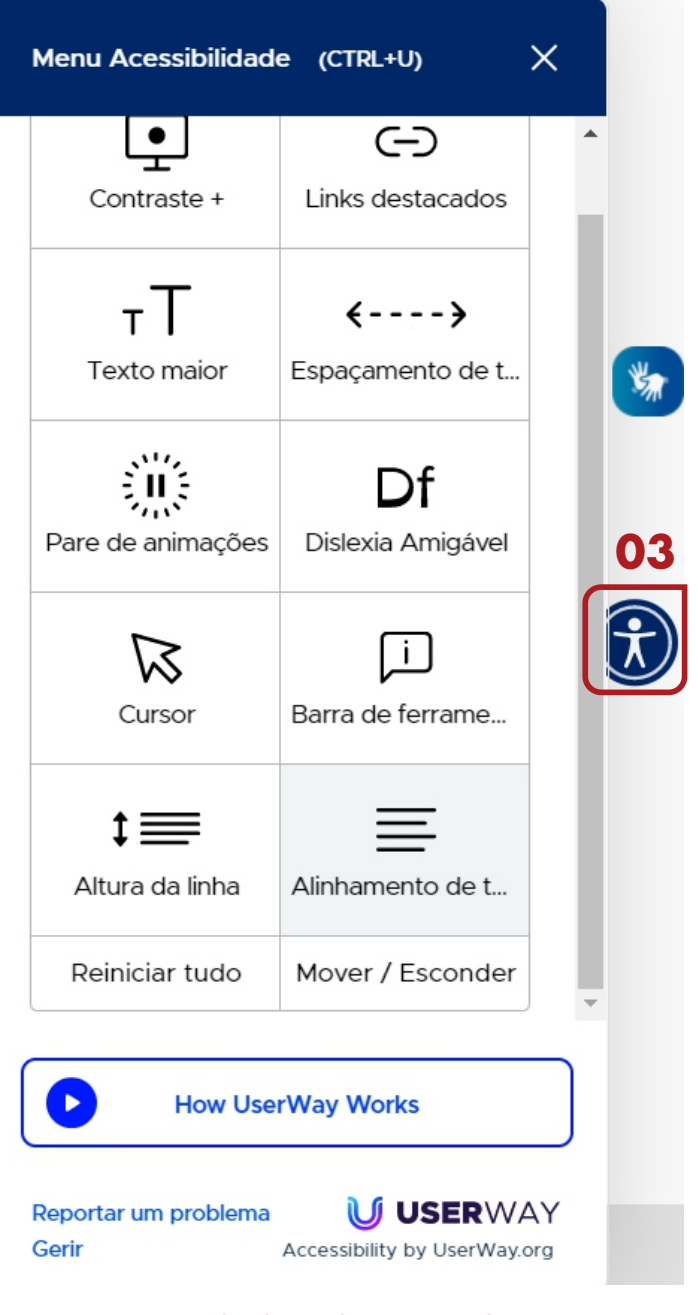

#### Figura 4 – Usando alguns dos recursos do UserWay na UB Virtual

Na figura 4, estão sendo utilizados alguns recursos de acessibilidade do UserWay, como: contraste da luz, texto maior, espaçamento de texto, fontes legíveis e Reading mask. Por meio do uso dessas ferramentas, você pode ajustar e personalizar recursos conforme sua necessidade.

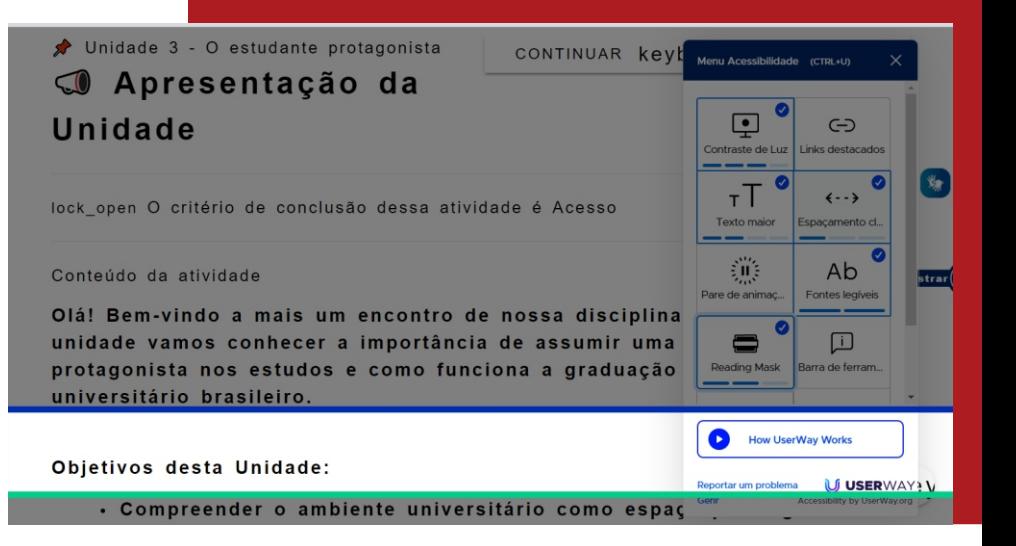

#### Figura 4 – Usando alguns dos recursos do UserWay na UB Virtual

Para habilitar os recursos dessa ferramenta, basta clicar no item 3, tal como demonstrado na figura 3.

Você pode utilizar vários recursos ao longo de suas experiências de aprendizagem dentro da UB Virtual, dentre eles: a) Contraste: aumenta o contraste de todos os elementos do ambiente virtual com um tema de cores escuras de alto contraste; b) Texto maior: permite acesso ao texto de forma mais legível; c) Dislexia amigável: melhora a legibilidade para pessoas com dislexia e fornece uma experiência de leitura mais fácil e fluida.

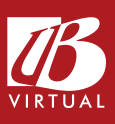

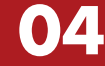

Os recursos cores invertidas, espaçamento modular, guia de leitura e altura da linha (2x), tal como exemplificado na figura 5, permite que você, entre outras experiências, modifique e ajuste o espaçamento entre linhas de textos; melhore a legibilidade (leitura); permita uma leitura mais rápida e acessível por meio do guia de leitura (régua).

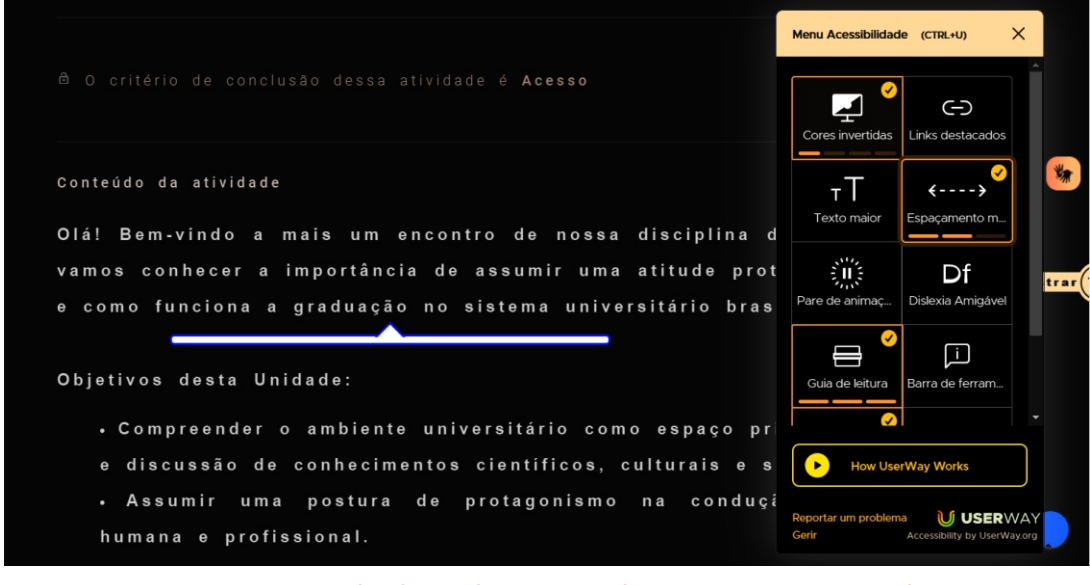

Figura 5 - Usando alguns dos recursos do UserWay na UB Virtual

Além disso, são ótimas ferramentas para usuários disléxicos e com deficiência visual.

Como demonstrado na figura 6, é possível identificar o uso dos recursos: dessaturar, espaçamento claro, cursor grande e altura da linha (1,7x). Com o recurso dessaturar, você pode remover todas as cores dos materiais, na sua disciplina digital, dentro do ambiente virtual, assim distinguindo melhor o conteúdo a ser estudado. Com o recurso "cursor grande", é possível aumentar e destacar o ponteiro do mouse, de forma que permaneça sempre à vista.

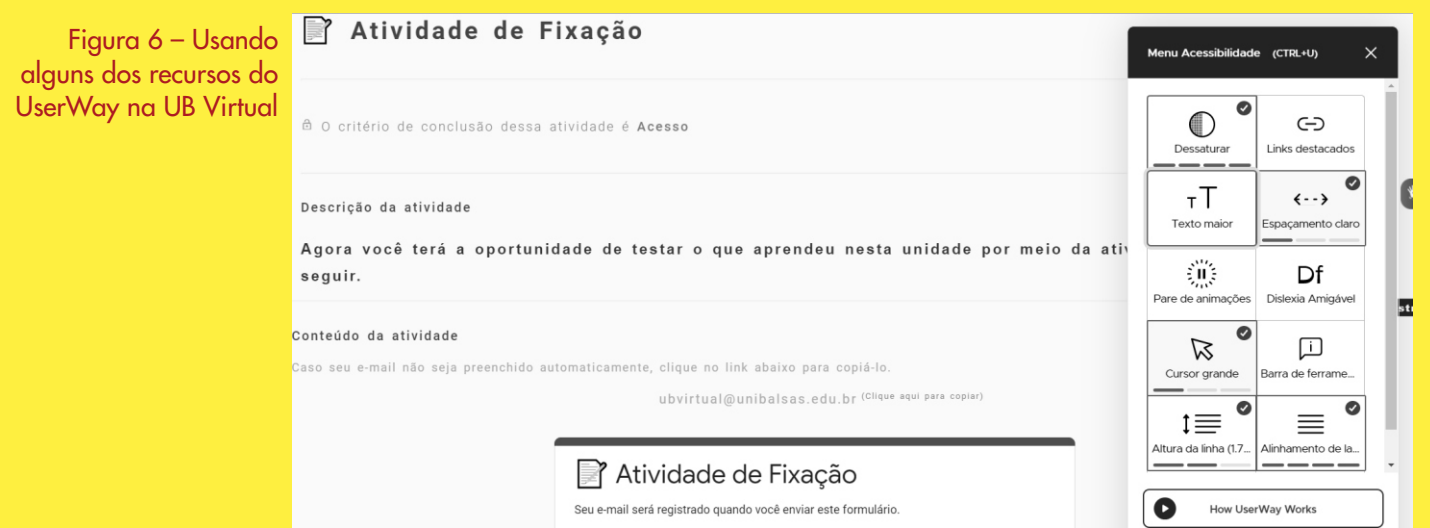

Ficou com dúvida? Entre em contato com o suporte da UB Virtual por meio dos nossos canais de atendimento.

WhatsApp: (99) 99130-6458 Fonte: (99) 3542-5500 E-mail: ubvirtual@unibalsas.edu.br

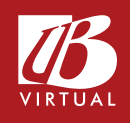

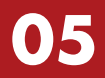

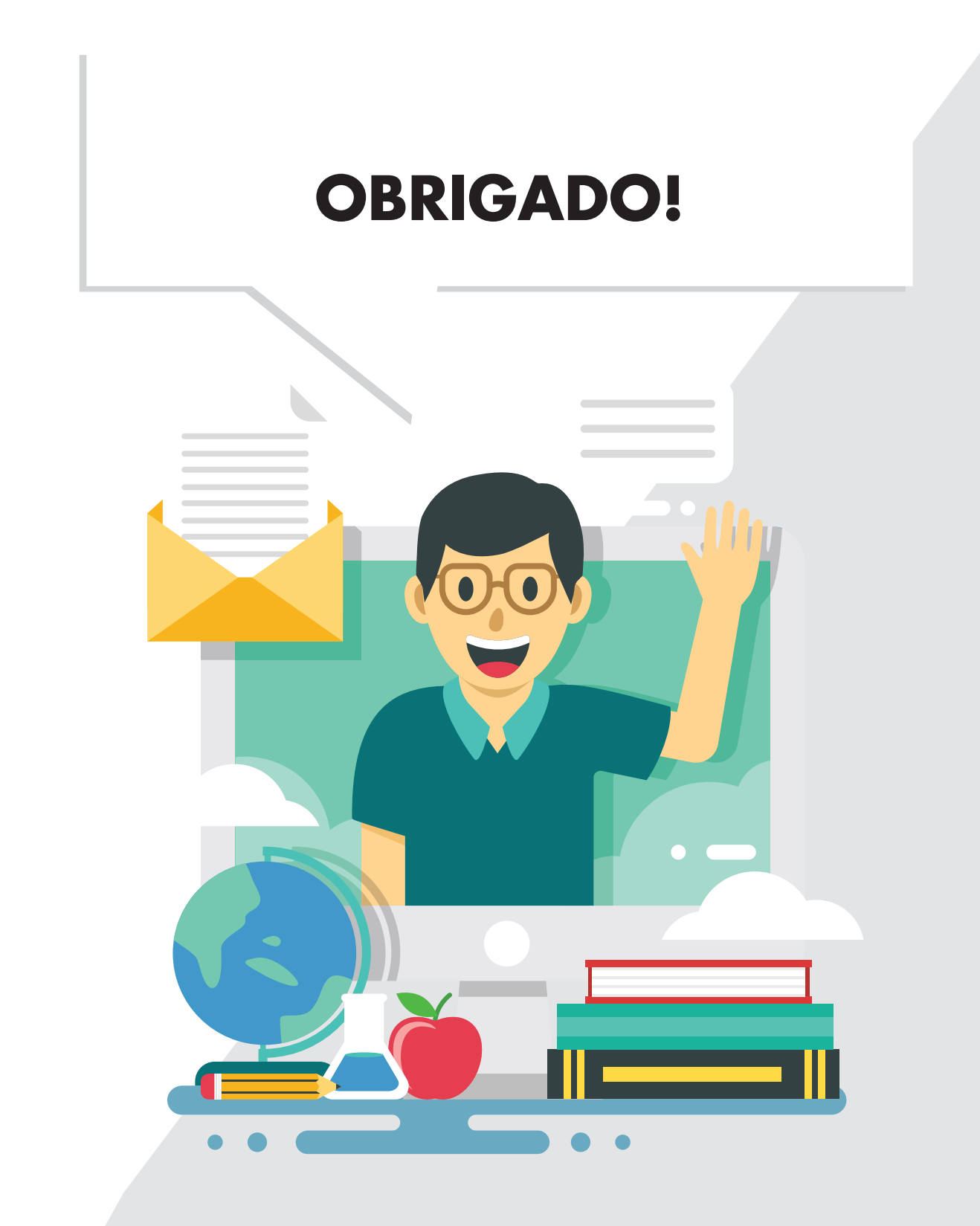

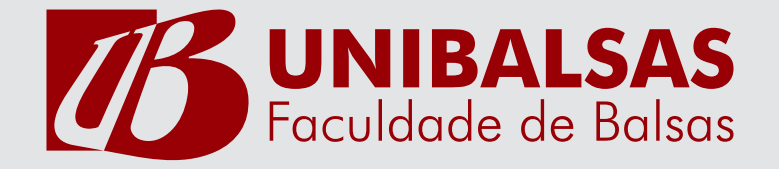